## **CAN-2053D Quick Start Packing List** CAN-2053D CD Screw Driver Quick Start ø. B.  $\begin{array}{c} \hline \mathbf{0} \end{array}$  $\odot$  $\mathbb{C}$

# **Hardware Specification**

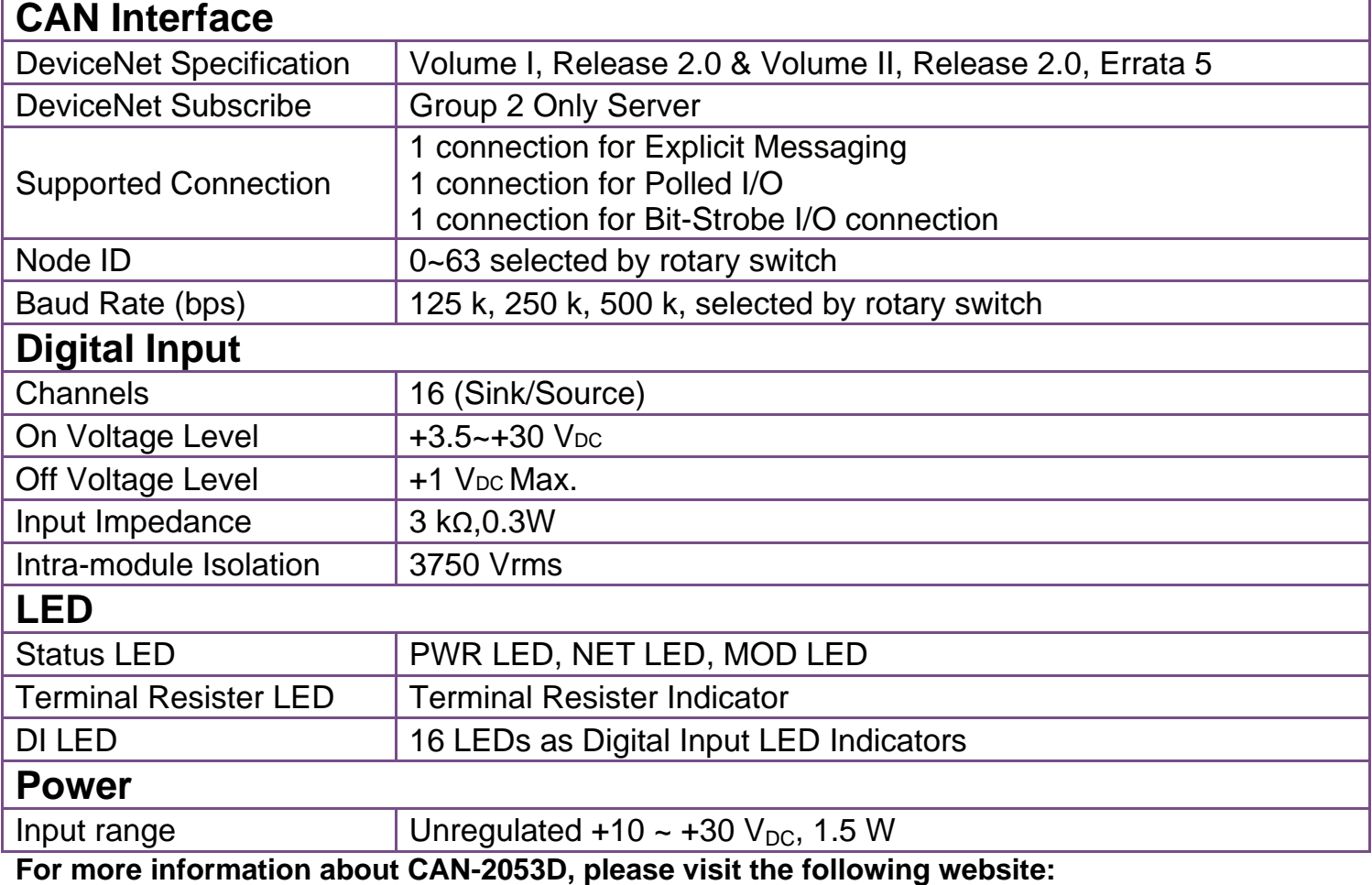

[CAN-2053D](http://www.icpdas.com/root/product/solutions/industrial_communication/fieldbus/devicenet/io_module/can-2053d.html)

## **CAN-2053D Pin Assignments**

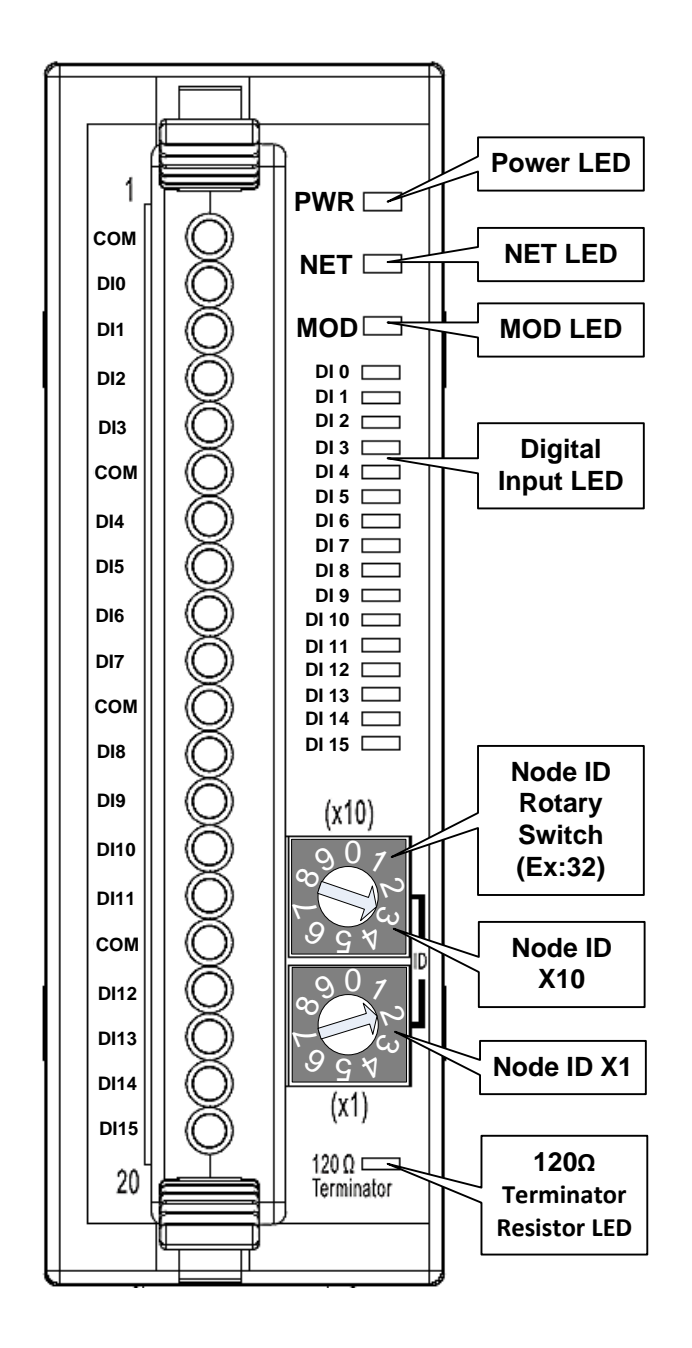

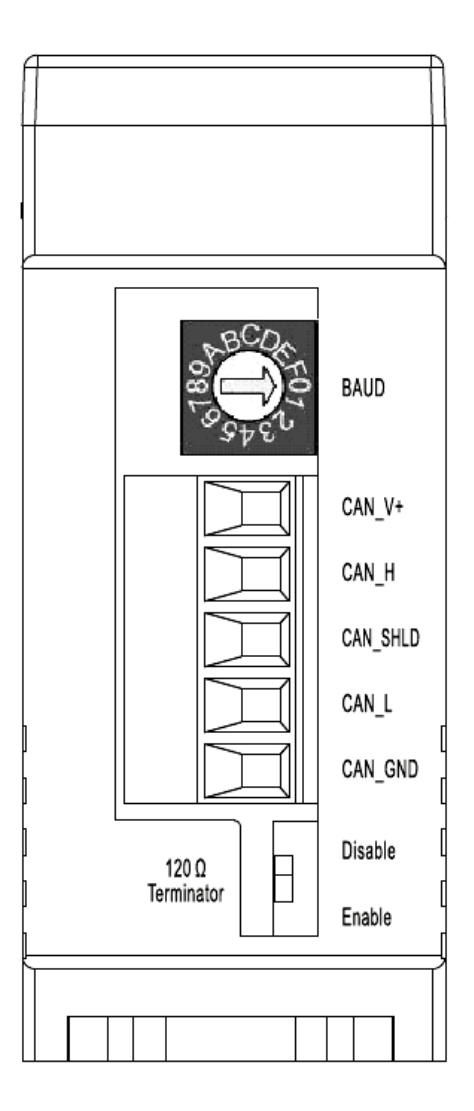

## **CAN-2053D Internal I/O Structure**

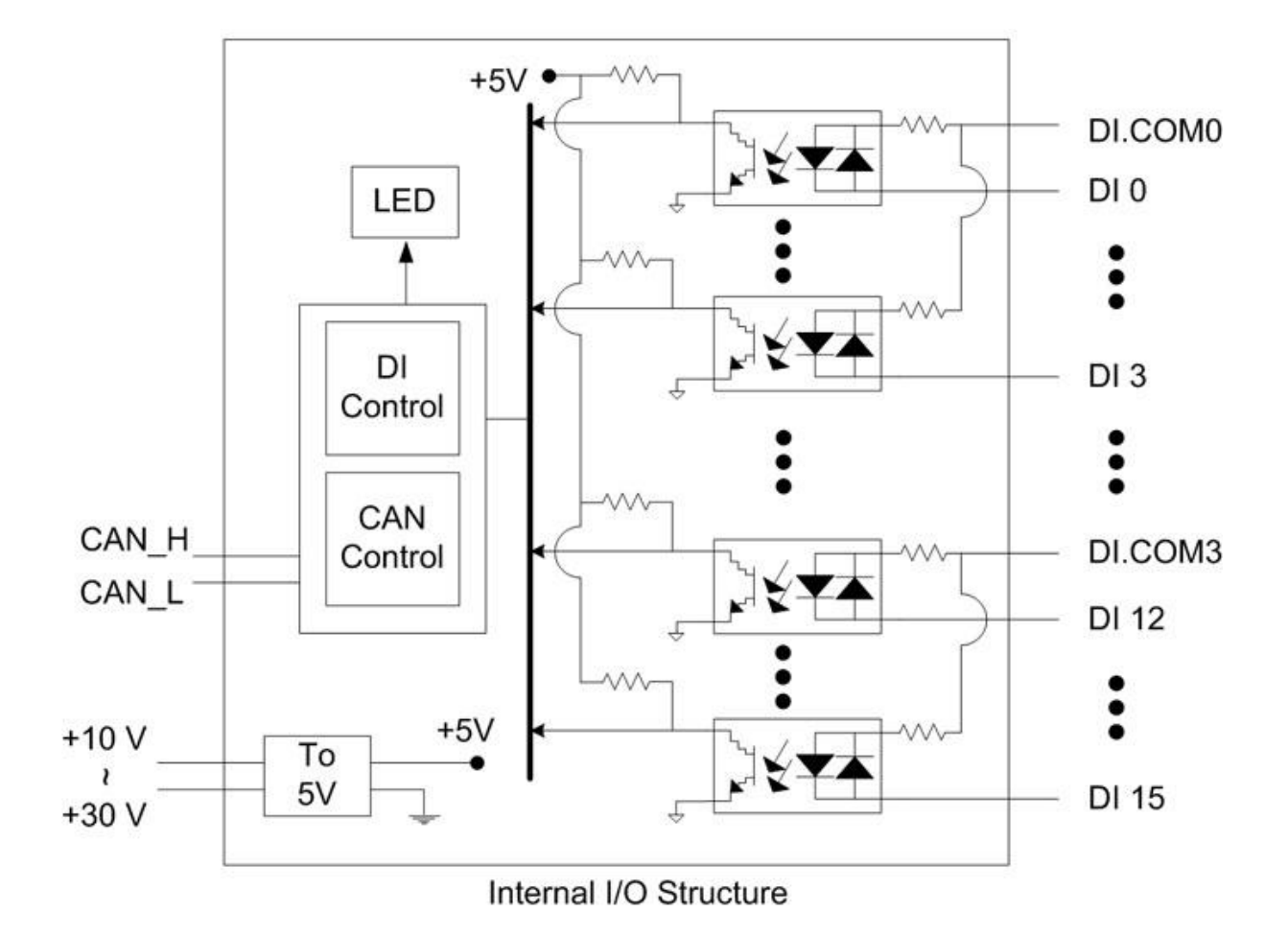

## **CAN-2053D Baud Rate Rotary Switch**

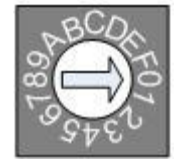

#### **Baud rate rotary switch**

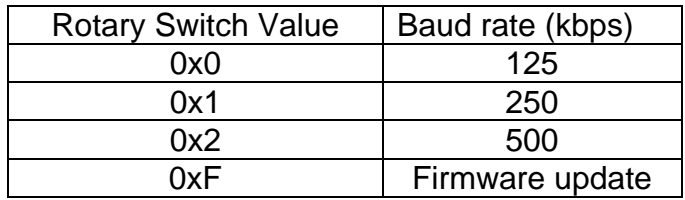

**CAN-2053D Quick Start Ver. 1.2, Apr/2017 3**

## **CAN-2053D Wiring Connection Type**

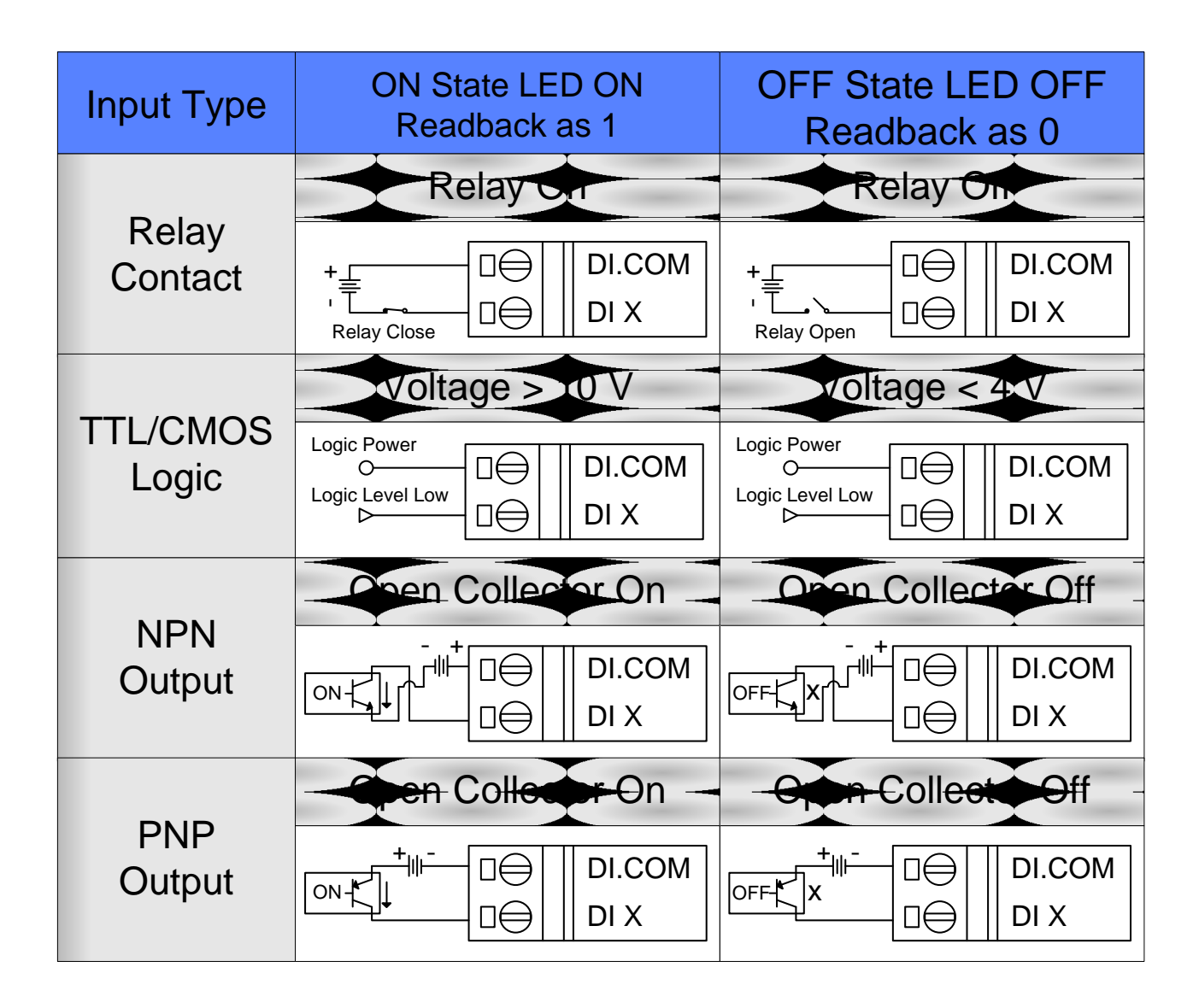

#### **CAN-2053D CAN Bus Wire Connection**

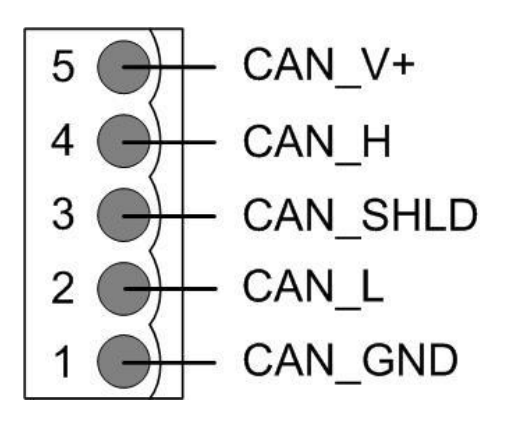

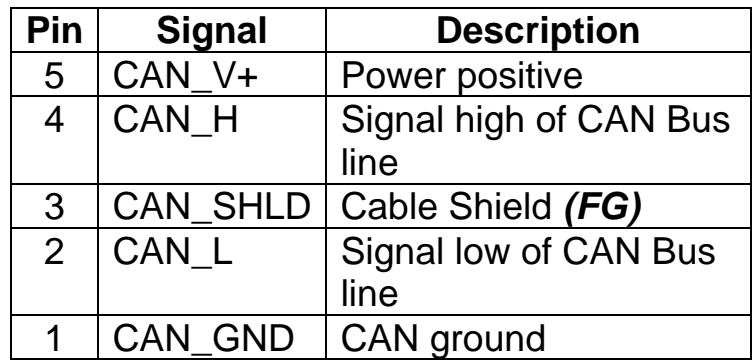

**\* CAN\_SHID (FG) is Optional.**

#### **2-Wire Connection**

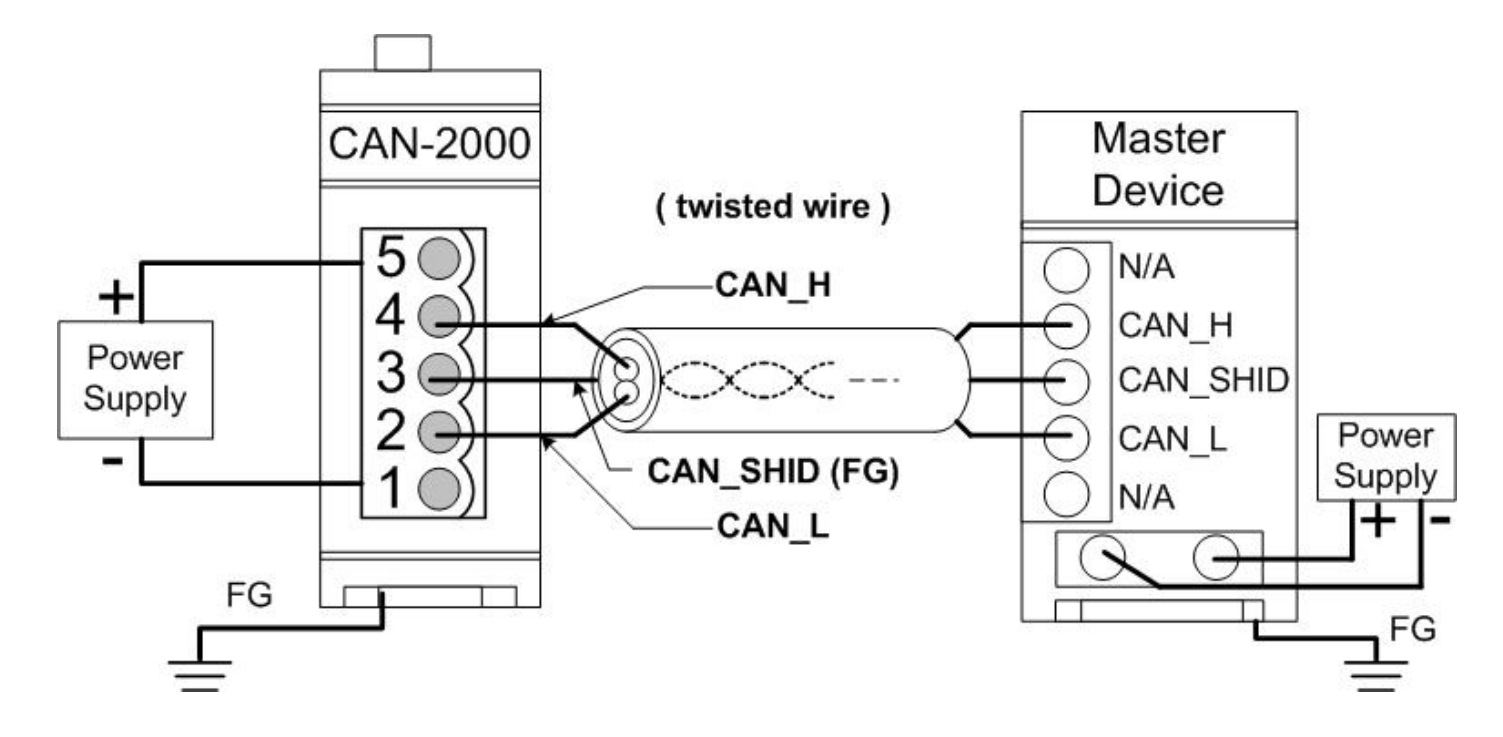

### **3-Wire Connection**

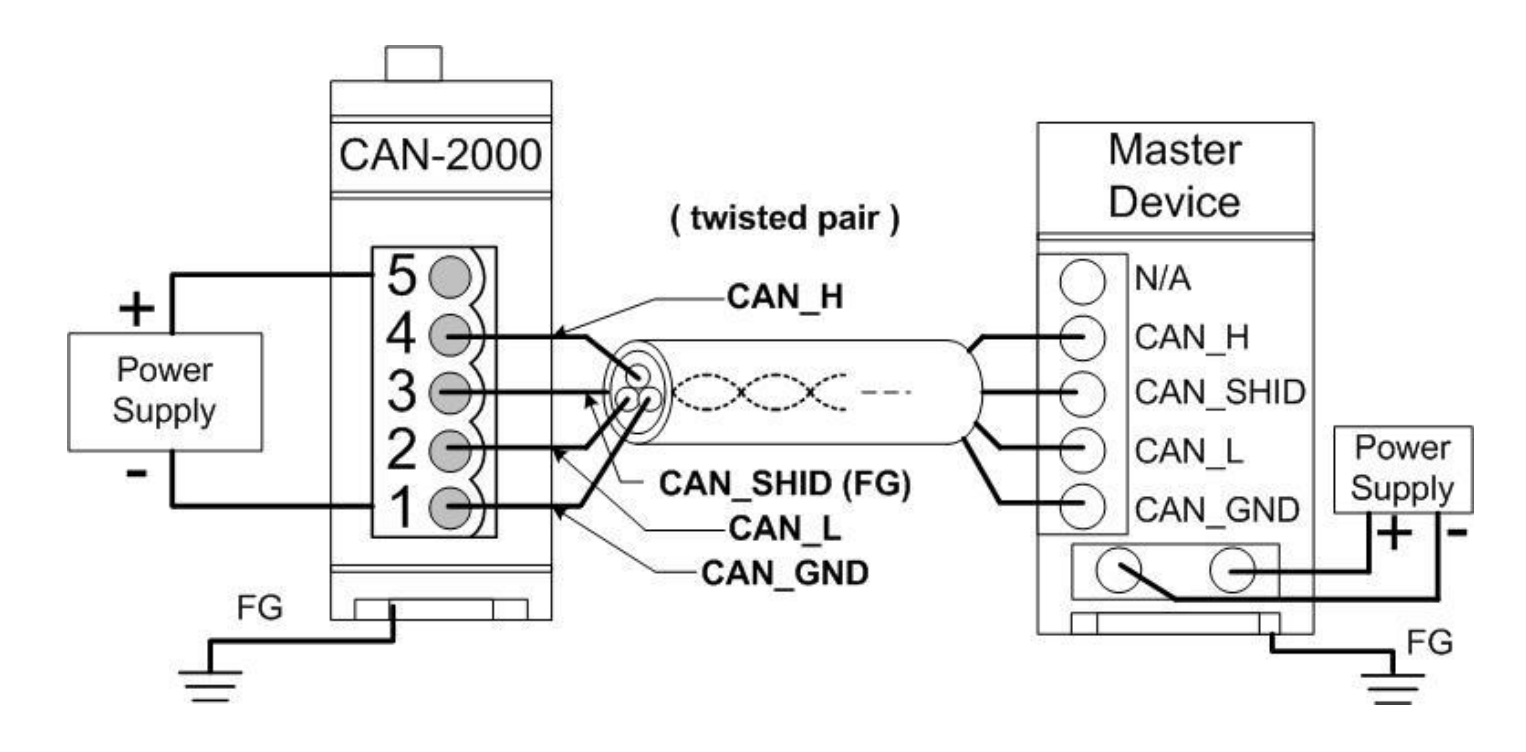

**4-Wire Connection (The CAN-2000 is powered by the master device)**

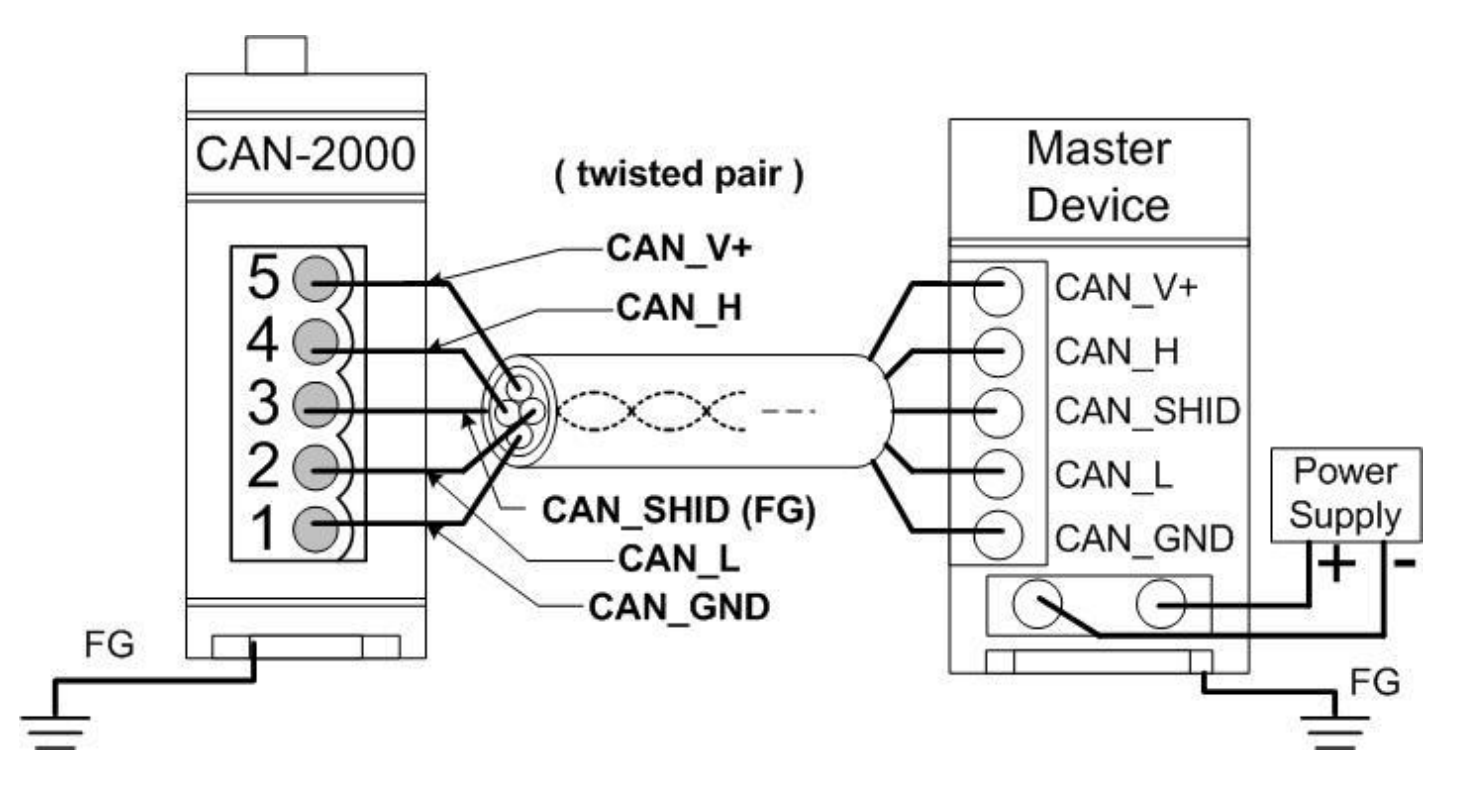

#### **CAN-2053D Firmware Update**

**Step 1 – Set Module to "Bootloader" mode (set baud rate to 0xF). Then power on the module. After power on, the module's led(PWR, NET, MOD) will be flashed at the same time. It means that the module have entered into "Bootloader" mode.**

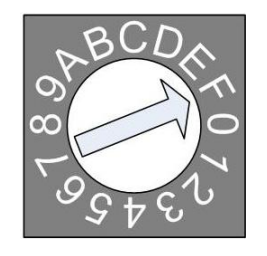

**Baud Rate Rotary Switch**

#### **Step 2 – Run FW\_Update\_CAN Utility**

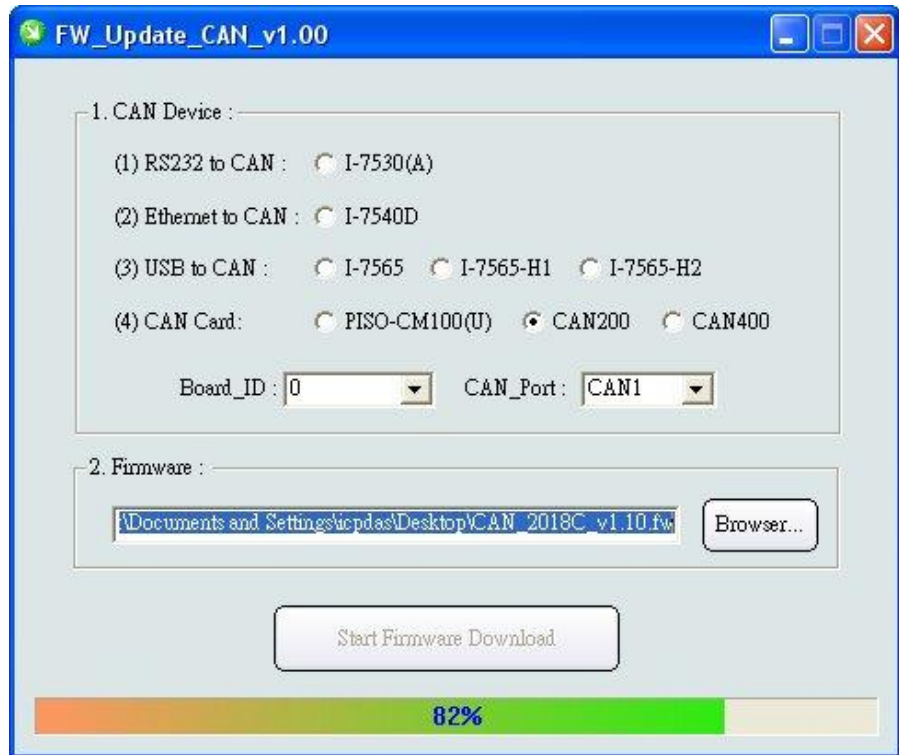

**(FW\_Update\_CAN Utility)**

## **[1] CAN Device :**

The below ICP DAS CAN products are supported by FW\_Update\_CAN utility for firmware update.

- (1) RS232 to CAN **:** I-7530
- (2) Ethernet to CAN **:** I-7540D
- (3) USB to CAN **:** I-7565, I-7565-H1, I-7565-H2
- (4) CAN Card **:** PISO-CM100(U),
	- PISO-/PCM-/PEX-CAN200 / CAN400

Before firmware update, users need to set the below parameters.

- (1) Select CAN hardware interface
- (2) set Dev\_Port or Board\_ID
- (3) set CAN\_Port" number

### **[2] Download Firmware :**

- (1) Click "**Browser**…" button to choose firmware file, can\_2053d\_vX.X.fw.
- (2) Click "**Start Firmware Update**" button to start firmware update and it will show the total percentage of firmware update in progress bar. After the firmware update finished, it will show the "Firmware Update Success !!" message.

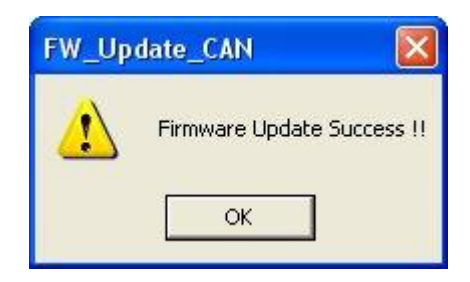

CAN-2053D firmware Download:

[ftp://ftp.icpdas.com.tw/pub/cd/fieldbus\\_cd/devicenet/slave/can-2000d/can-](ftp://ftp.icpdas.com.tw/pub/cd/fieldbus_cd/devicenet/slave/can-2000d/can-2017d/firmware/)[2053d/firmware/](ftp://ftp.icpdas.com.tw/pub/cd/fieldbus_cd/devicenet/slave/can-2000d/can-2017d/firmware/)

FW\_Update\_CAN Utility Download:

[ftp://ftp.icpdas.com.tw/pub/cd/fieldbus\\_cd/devicenet/slave/can-](ftp://ftp.icpdas.com.tw/pub/cd/fieldbus_cd/devicenet/slave/can-2000d/tools/fw_update_can_tool/)[2000d/tools/fw\\_update\\_can\\_tool/](ftp://ftp.icpdas.com.tw/pub/cd/fieldbus_cd/devicenet/slave/can-2000d/tools/fw_update_can_tool/)